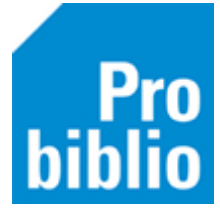

## **Cache wissen**

Met onderstaande stappen wordt het lokale geheugen (de lokale cache) gewist.

- Ga naar Vestigingsbeheer -> Werkplekbeheer -> Cache wissen.
- Klik 2 x JA en op OK.
- Start client opnieuw.

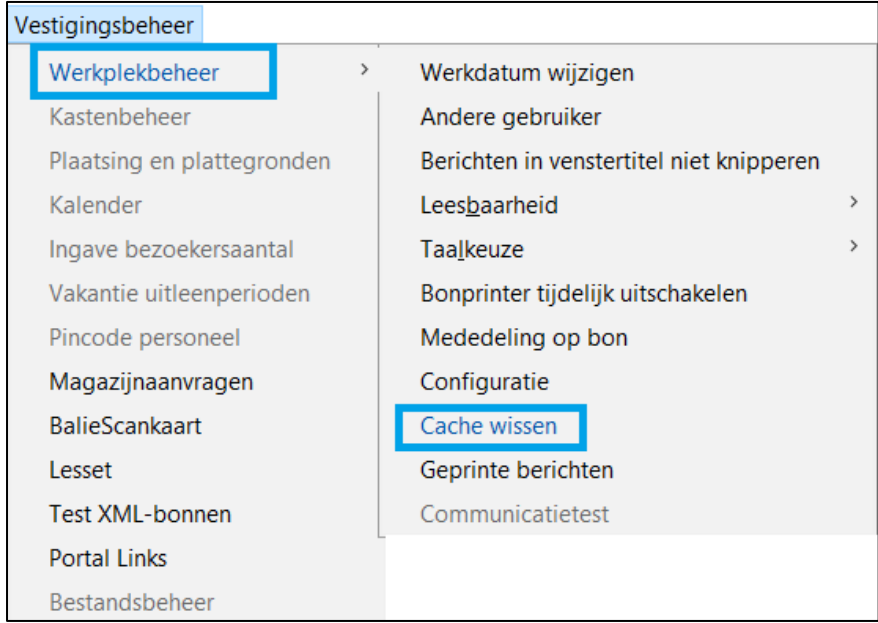

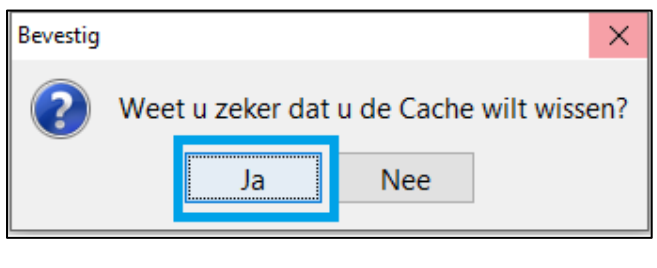

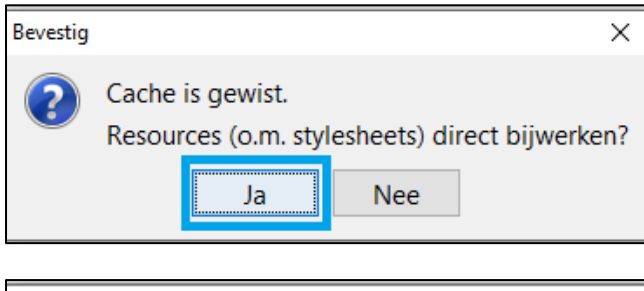

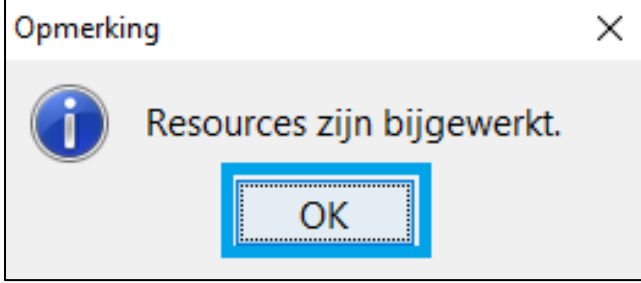